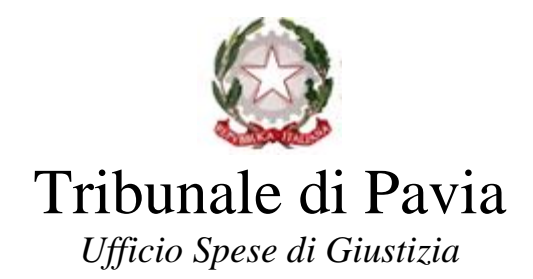

## **ISTRUZIONI PER IL DOWNLOAD DELLA CERTIFICAZIONE UNICA 2019 RELATIVA A REDDITI CORRISPOSTI NEL 2018**

- 1. Accedere al sito [https://lsg.giustizia.it/;](https://lsg.giustizia.it/)
- 2. Inserire "*User Name"*, "*Password"* e cliccare *"Login";*

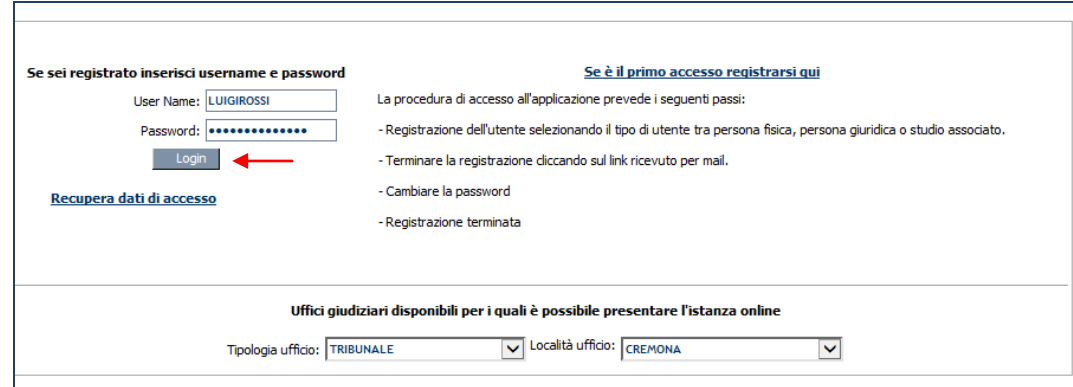

- 3. Cliccare sul tasto **"***Redditi corrisposti***"** (tale funzionalità permette al beneficiario, sia persona fisica che studio associato, di stampare la certificazione dei redditi corrisposti dagli uffici giudiziari)
- 4. Selezionare l'anno della certificazione quindi cliccare "*Richiedi*";

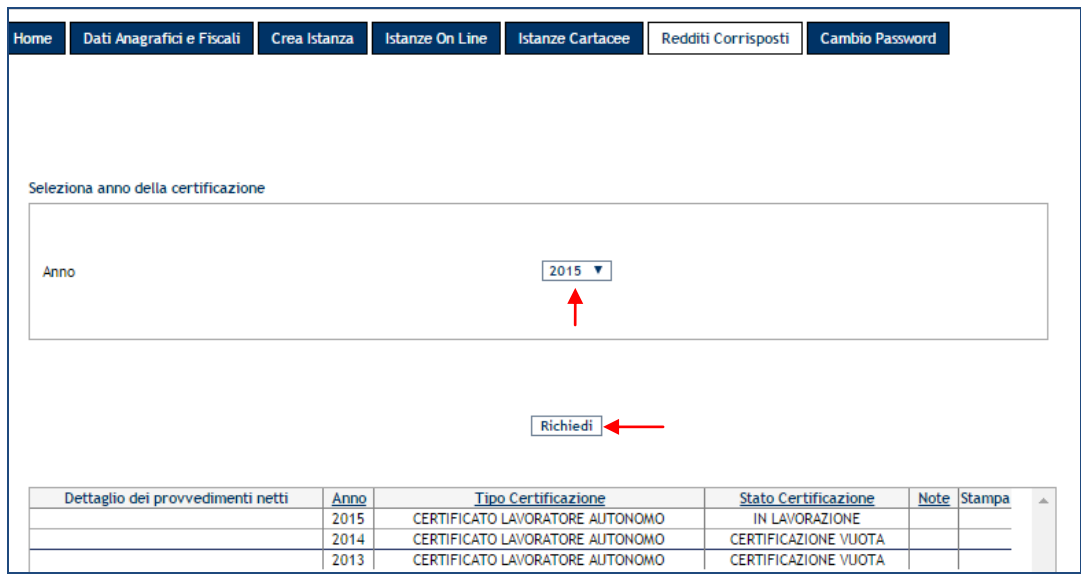

5. Una volta inoltrata la richiesta il sistema, a distanza di circa 24 ore, rilascerà la certificazione che potrà quindi essere stampata ed utilizzata per i successivi adempimenti fiscali.

**N.B.: La certificazione rilasciata dal Portale SIAMM è composta da un numero di pagine pari agli Uffici Giudiziari che, durante l'anno oggetto della richiesta, hanno registrato mandati di pagamento.**

## **INFORMAZIONI UTILI**

Nel pannello *"Situazione delle certificazioni richieste"* è possibile ristampare la certificazione e richiedere il dettaglio dei pagamenti corrisposti.

Cliccando su *"Dettaglio dei provvedimenti netti"* è possibile visualizzare l'elenco dei provvedimenti netti liquidati nell'anno di riferimento della certificazione.

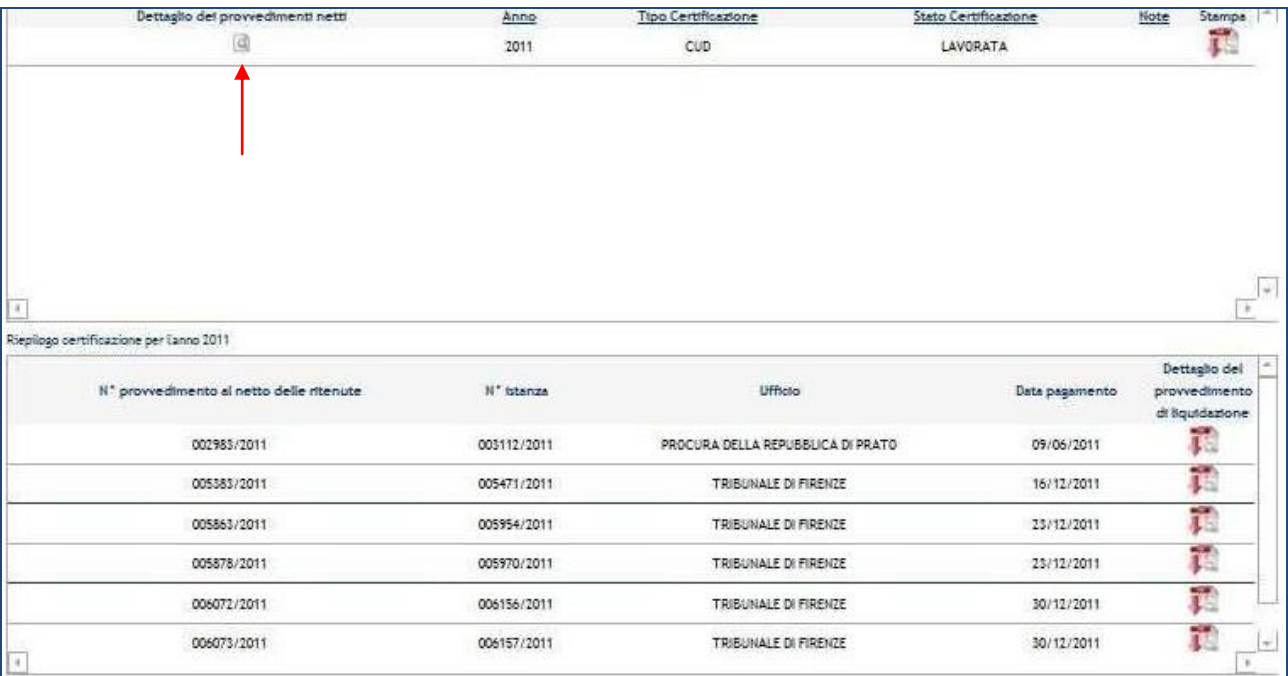

## **CONTATTI**

## Per problematiche di natura tecnica contattare l'*help-desk* del supporto SIAMM: Help Desk Sistema SIAMM Telefono: +39 06 90289117 Fax: +39 06 68188430 Indirizzo e-mail: *[supporto.siamm@giustizia.it](mailto:supporto.siamm@giustizia.it)*

Per ogni ulteriore necessità si ricorda che sul Portale<https://lsg.giustizia.it/> nella sezione "**Guida all'Uso**" è disponibile il manuale utente.